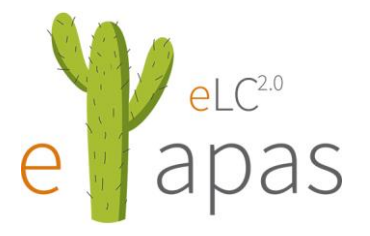

**e-Tapas für den Wirtschaftsinformatik- Unterricht II im Lernraum SbX**

- 1) Aufrufen der Website<http://www.wissenistmanz.at/>
- 2) SbX starten und entweder "Neu anmelden oder mit Username und Passwort einsteigen

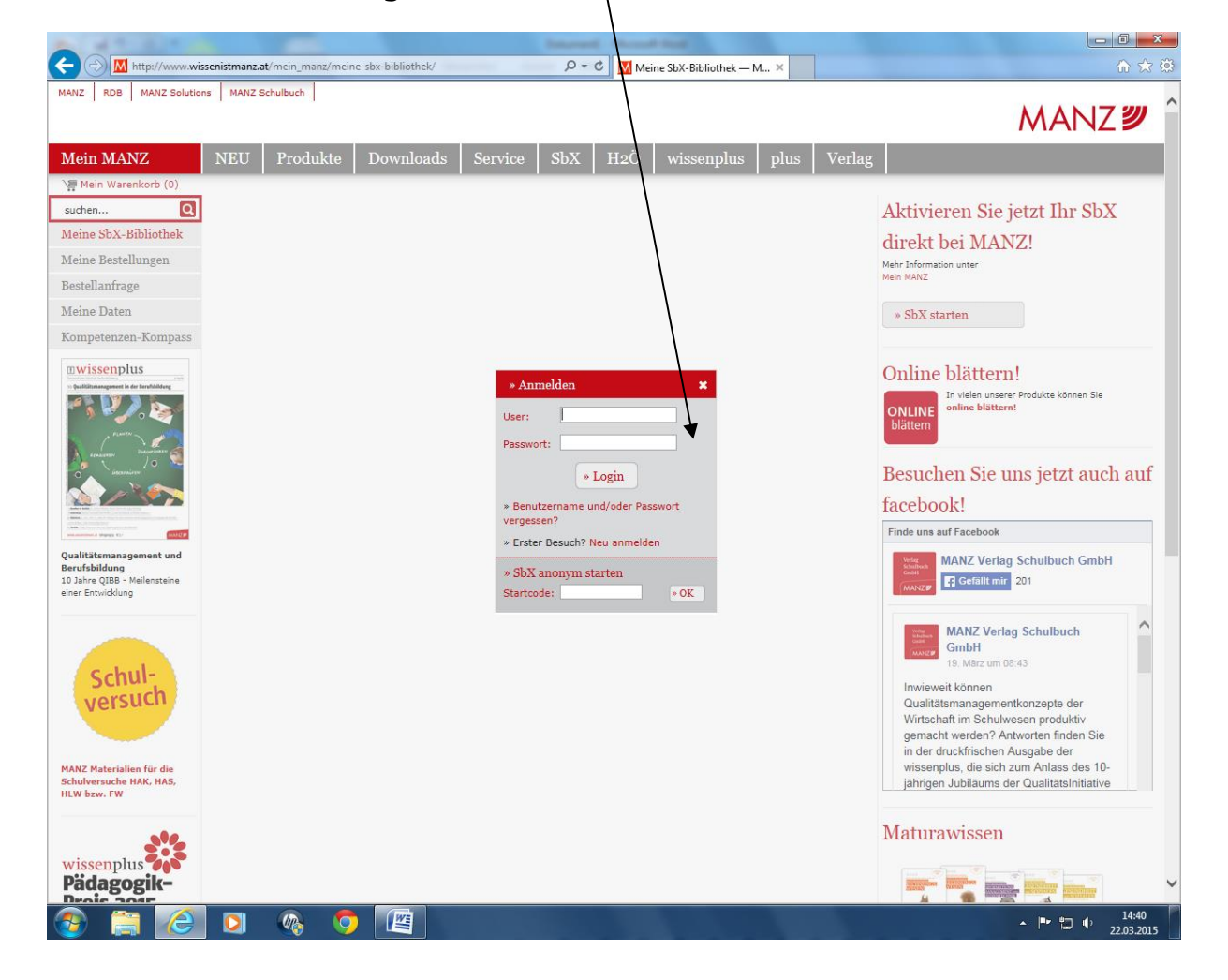

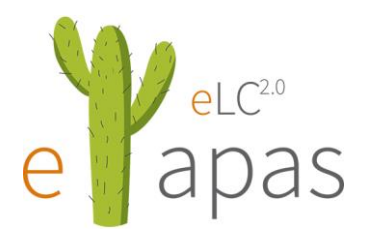

3) Startcode des jeweiligen Manz-Schulbuches eingeben und den Lernraum – Klassen betreten.

Eine Klasse anlegen  $\setminus$ 

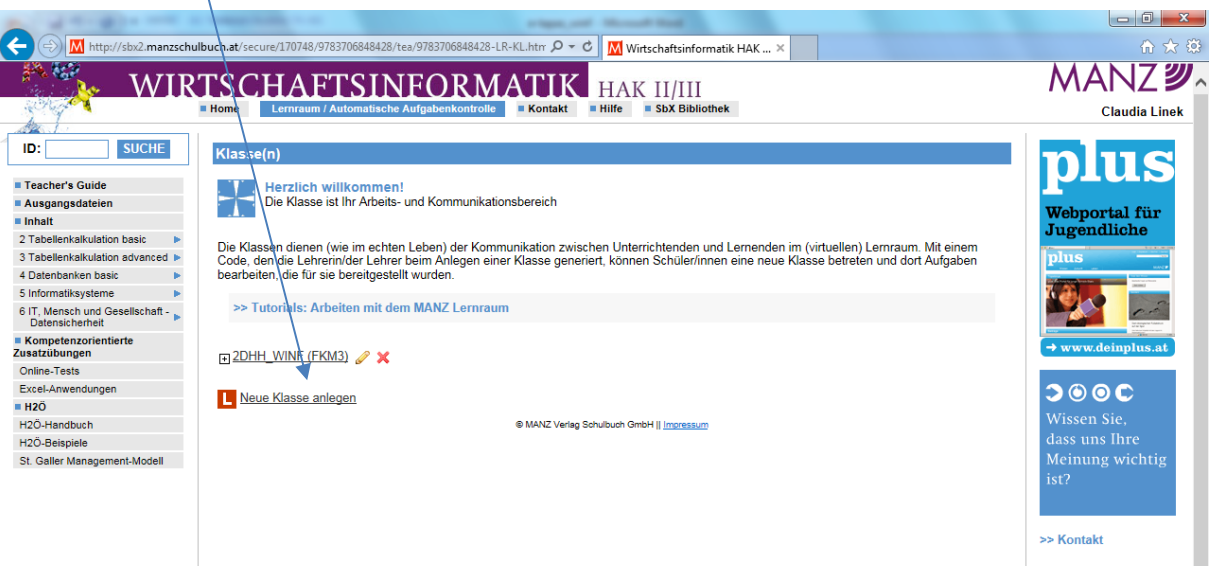

4) Klick auf die Klassen und dann neue Aufgaben zuordnen. Aufgaben aus dem SbX-Pool auswählen und/oder eigene Aufgaben hochladen.

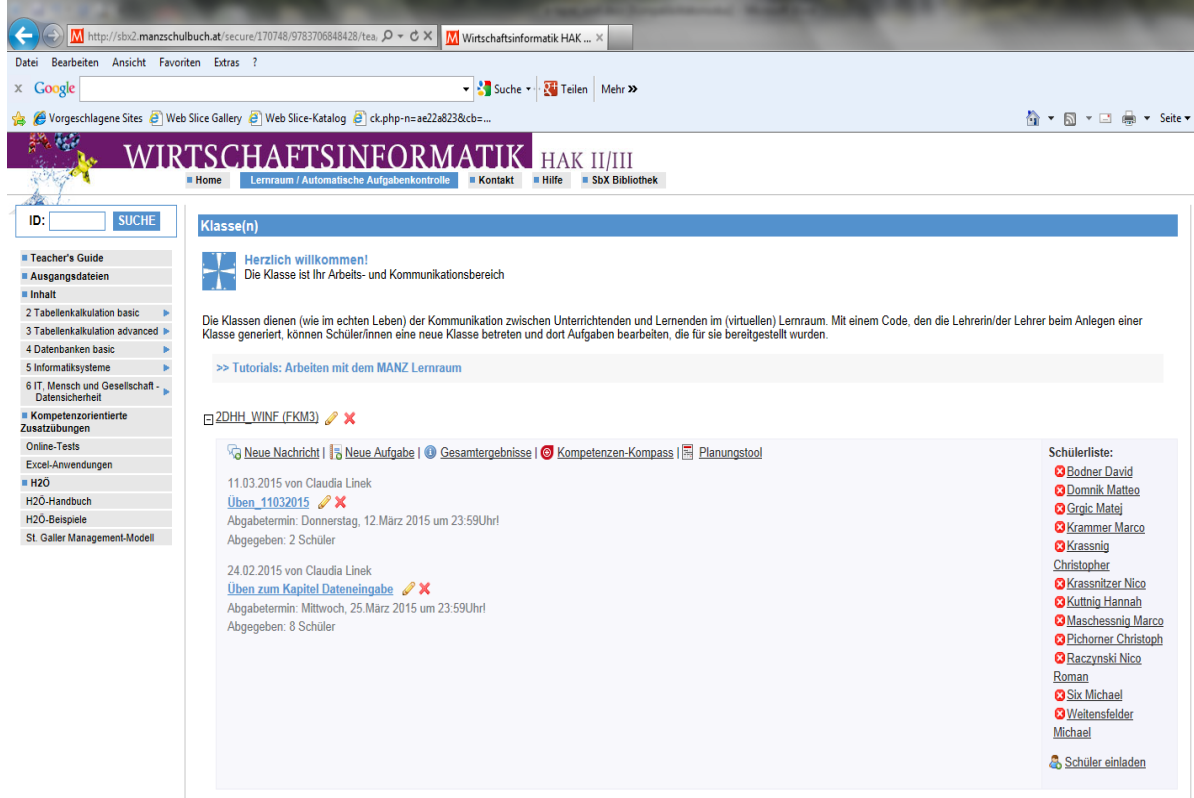

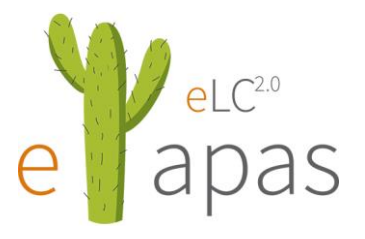

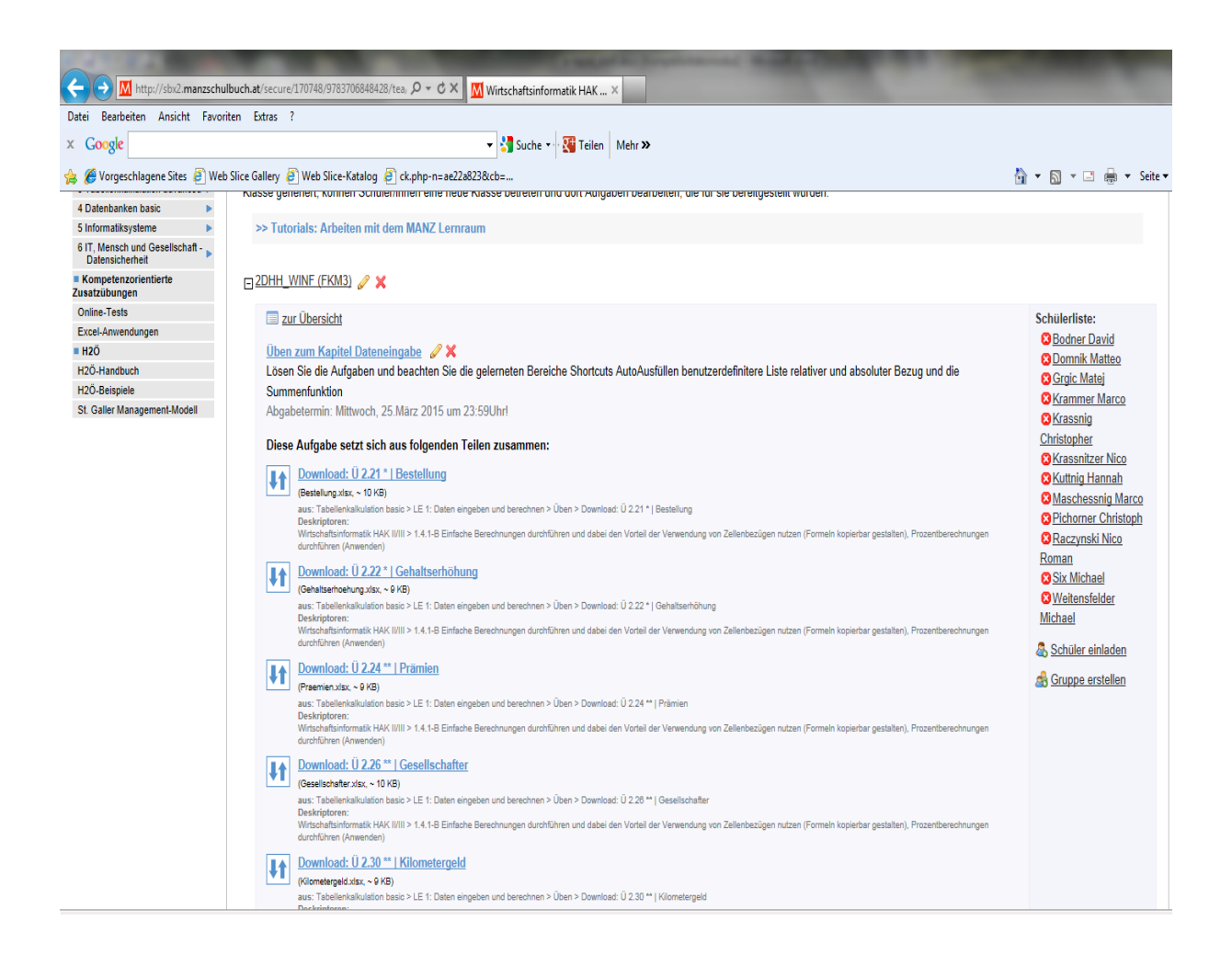

- 5) Schüler müssen sich jetzt im SbX mit Benutzername und Passwort registrieren.
- 6) Startcode des Schulbuches eingeben

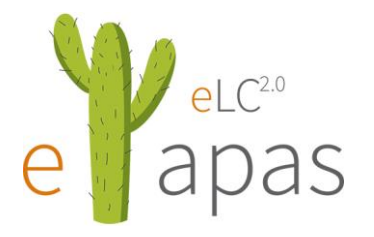

7) In den Lernraum – Klassen eintreten und dann eine Klasse betreten

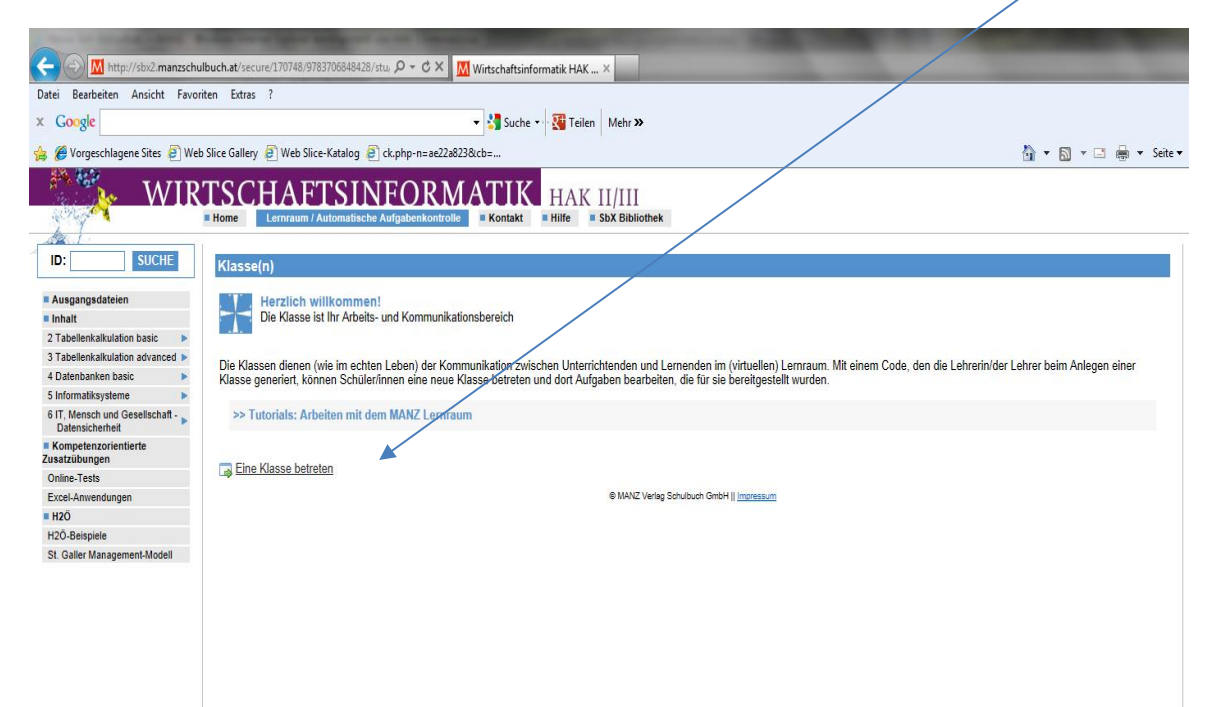

8) Klick auf **Eine Klasse betreten** und den Code von Lehrer eingeben

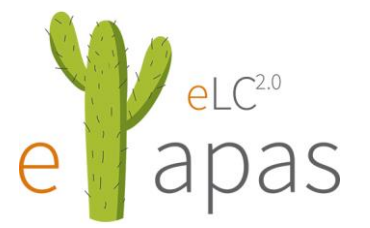

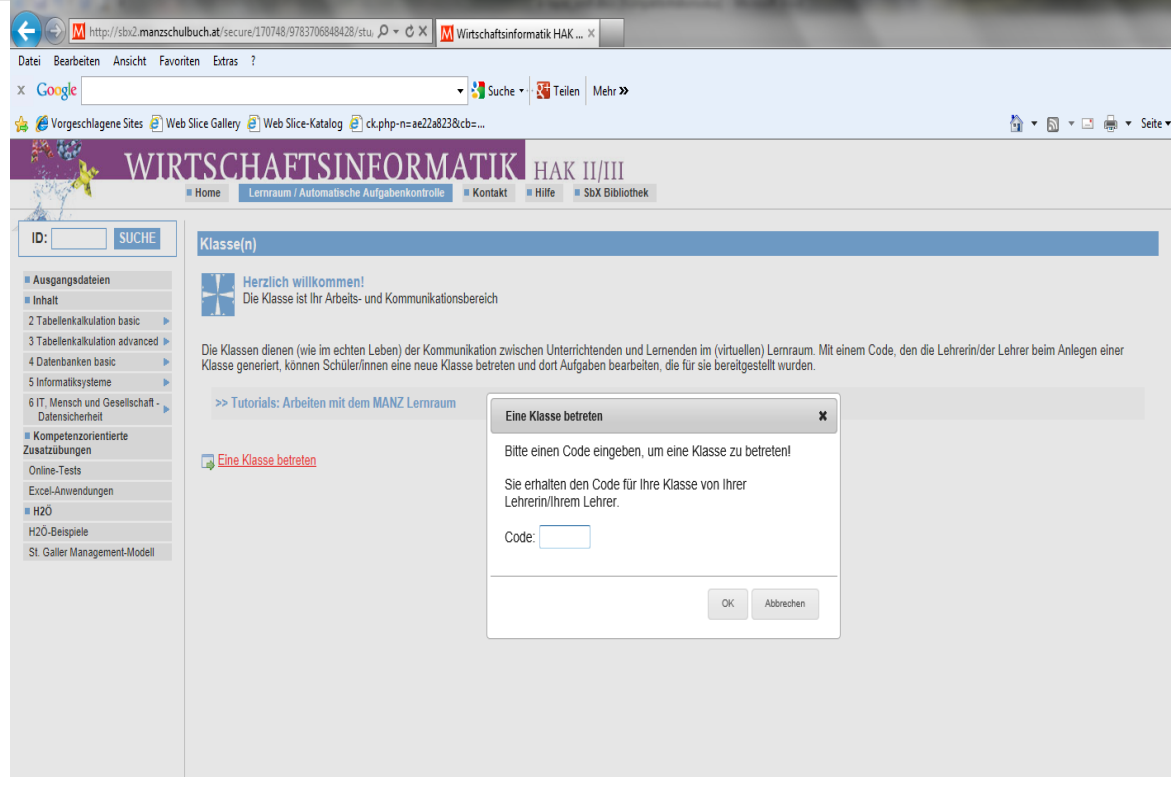

9) Schüler erhält vom Lehrer den Code, Lehrer klickt auf Schüler einladen und Code erscheint

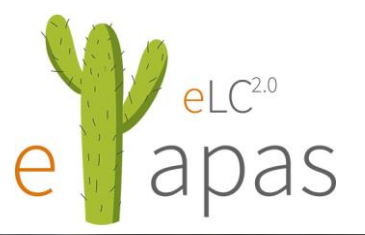

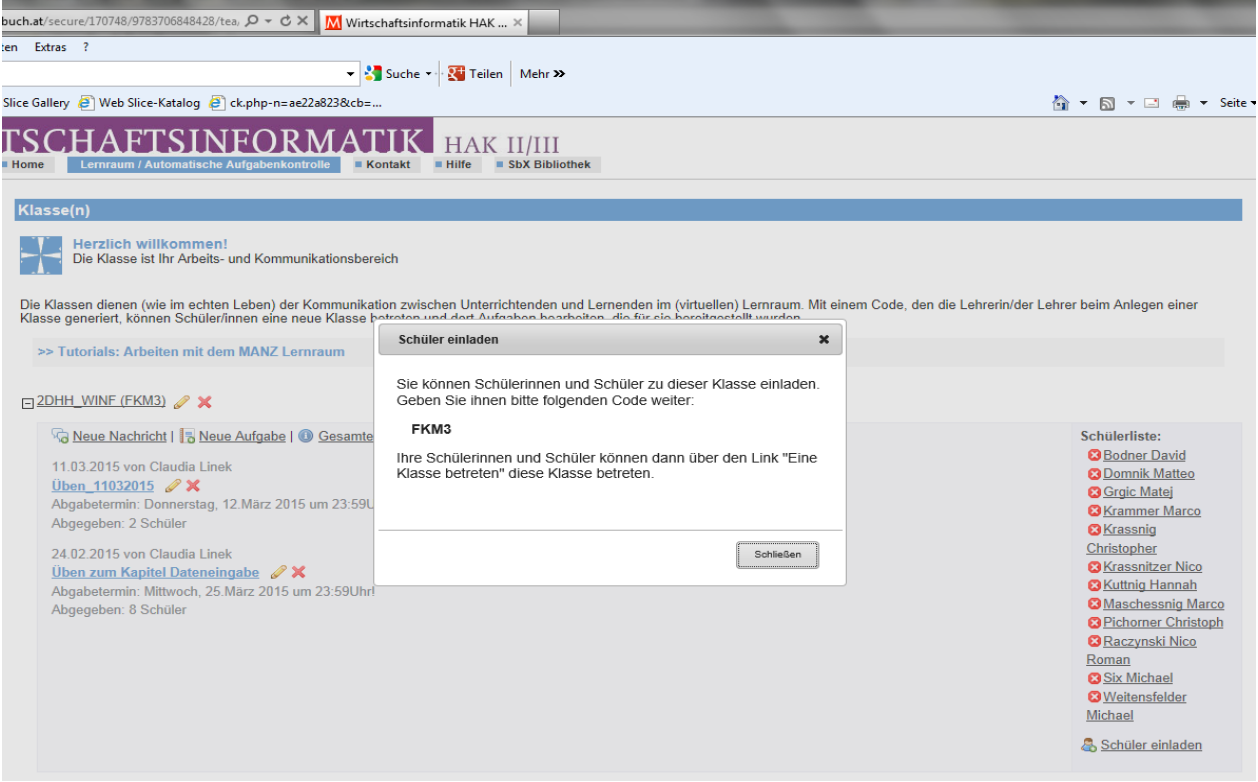

10) Schüler beantworten die Aufgaben online oder müssen diese herunterladen, bearbeiten und dann wieder hochladen bzw. abgeben.

11) Bei der Übung bzw. Aufgaben muss der Abgabetermin eingetragen werden

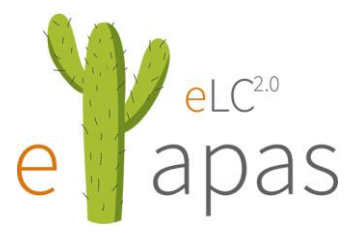

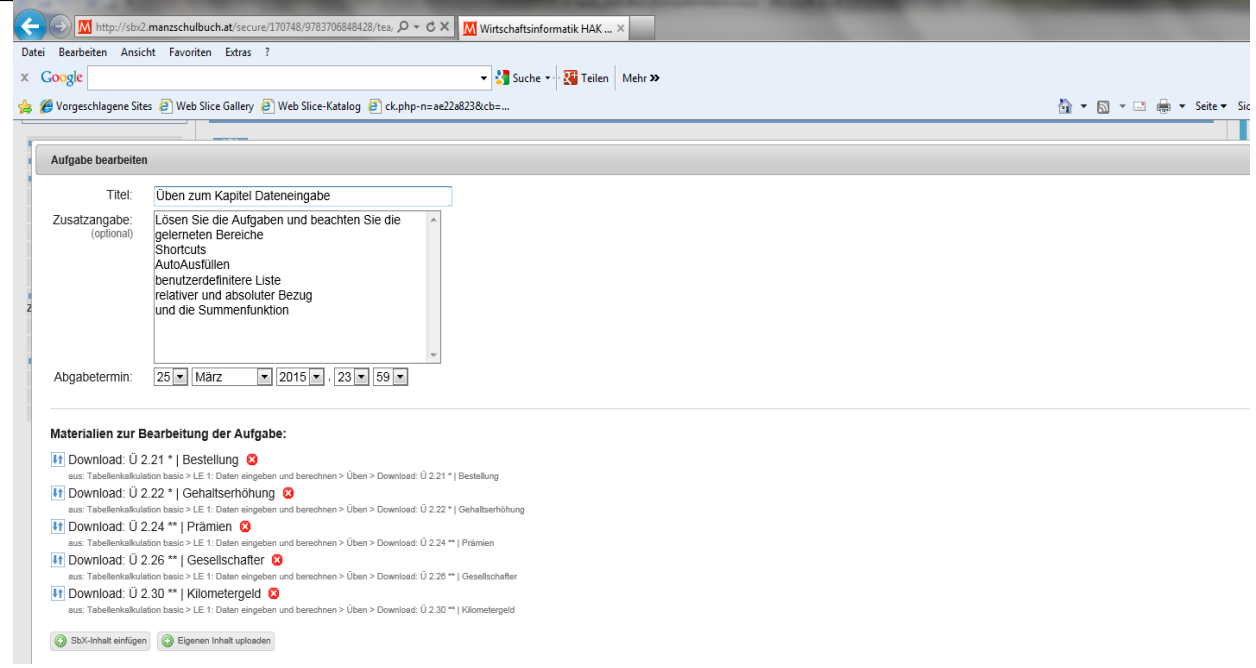

### 12) Schüler haben die Aufgaben abgegeben oder nicht abgegeben

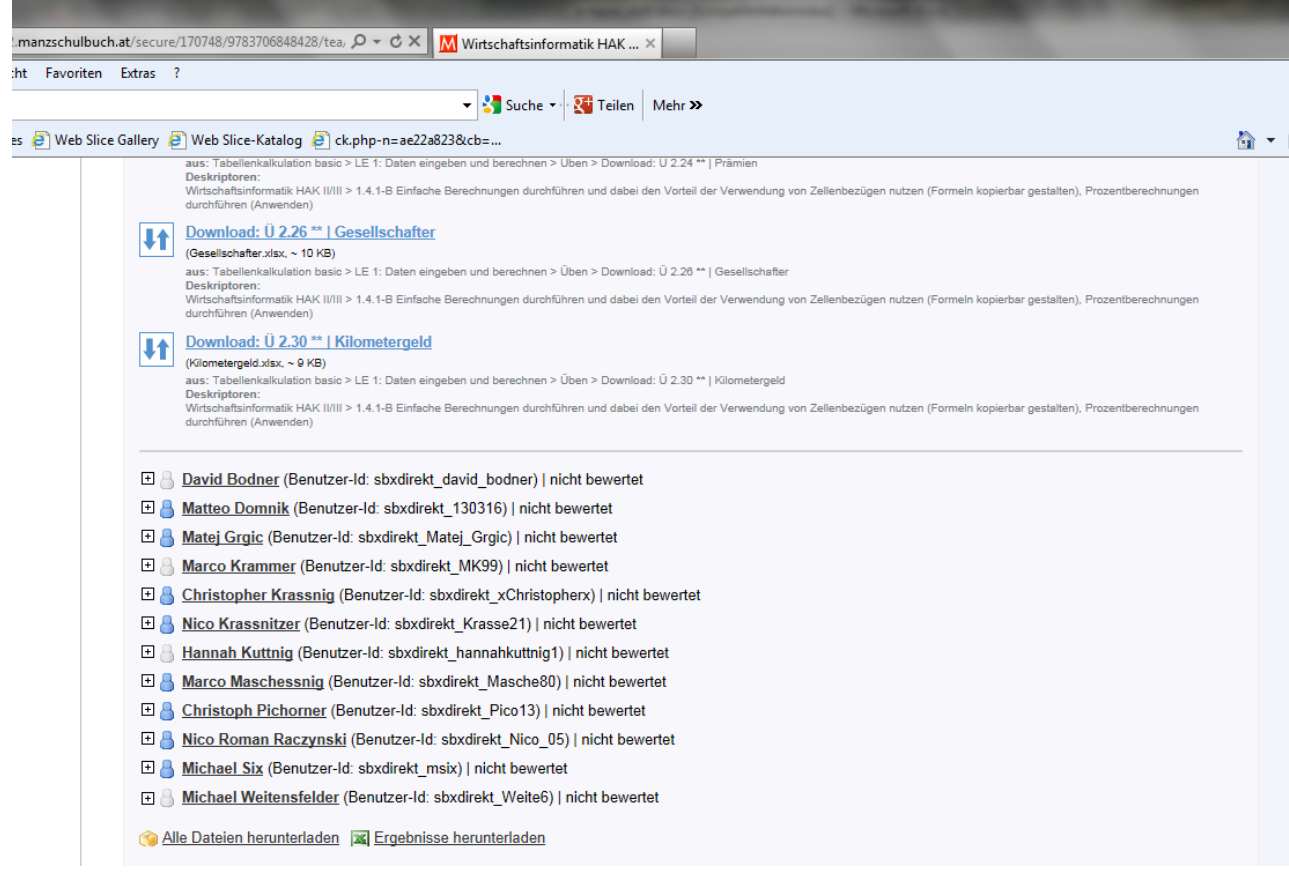

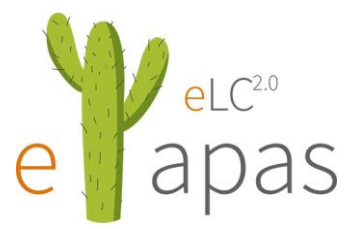

 $\prime$ 

Die Schüler mit blau hinterlegten Figuren haben die Aufgaben abgegeben und die Schüler mit hellgrau hinterlegten Figuren haben zu spät abgegeben.

13) Jetzt können Sie mit der Bewertung der Aufgaben beginnen.

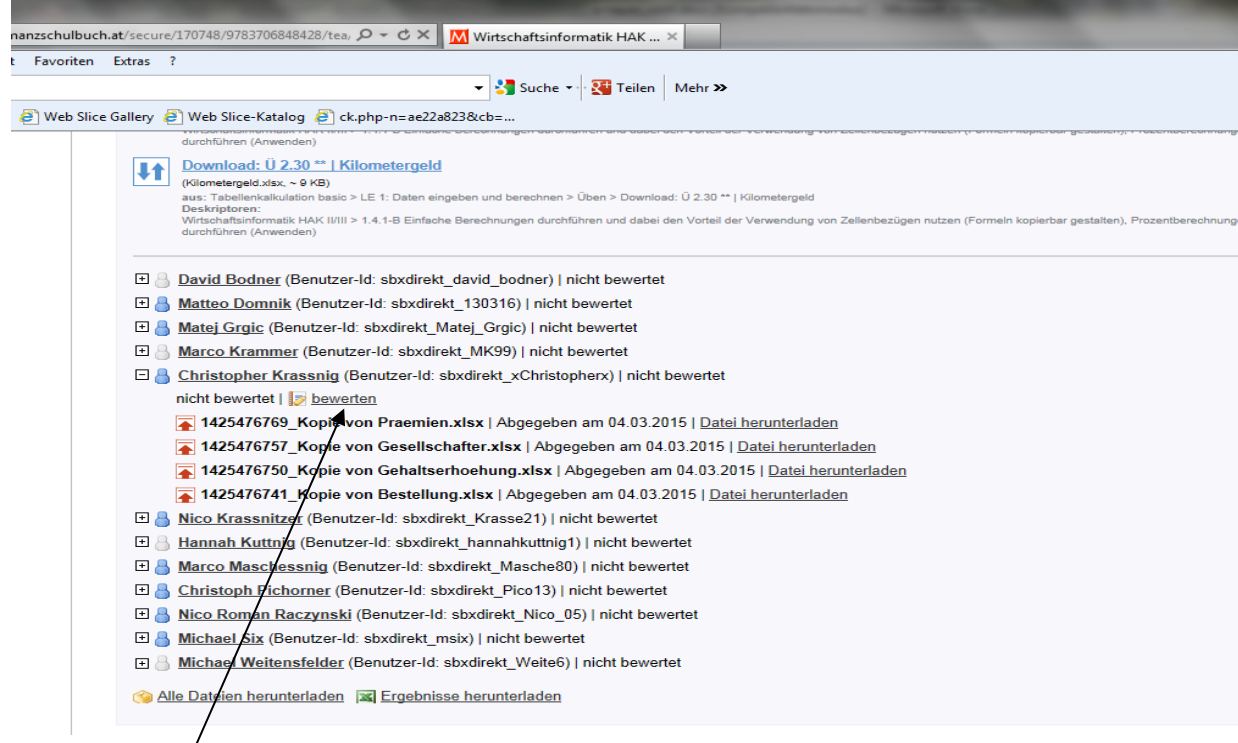

#### 14) Auf bewerten klicken und Punkte vergeben und Begründung abgeben.

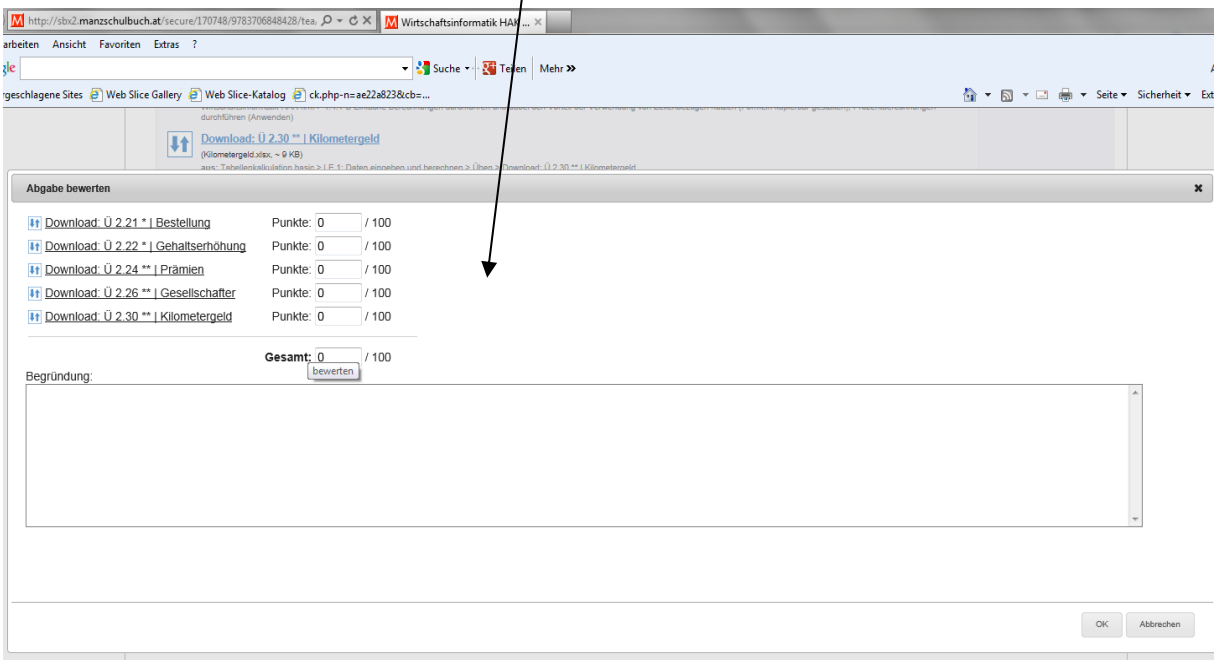

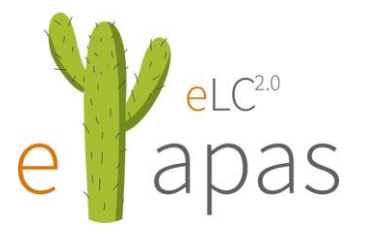

#### 15) Bewertung abgeben und der Schüler kann das Ergebnis anschließend abrufen. $\setminus$

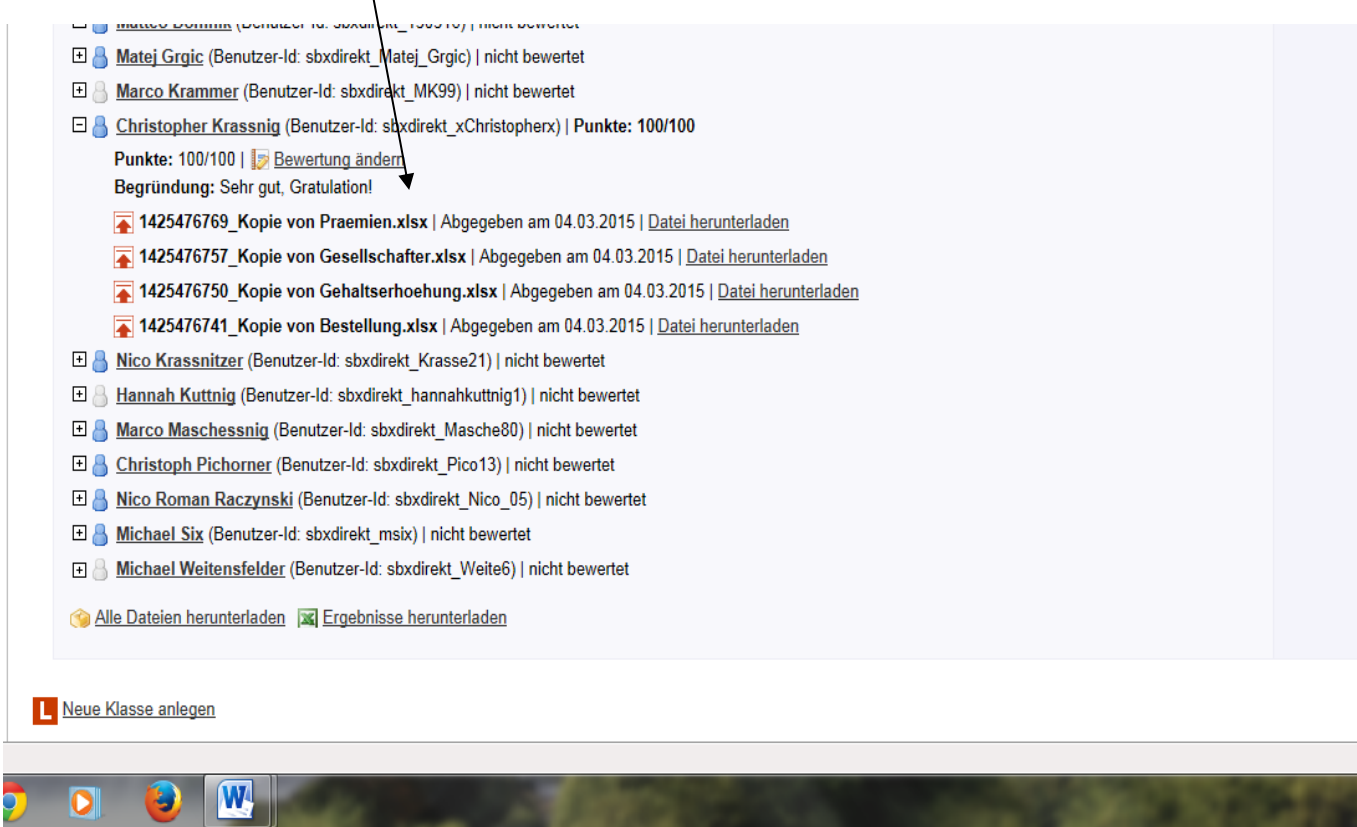